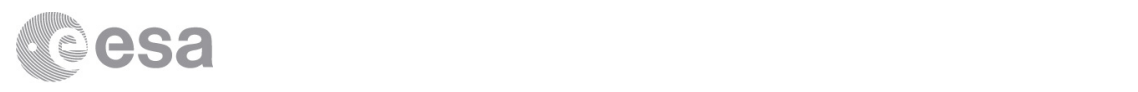

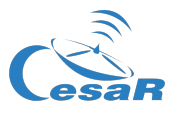

# Caso Científico CESAR

# Los colores de la Astronomía Observando el universo visible e invisible

Guía del Estudiante

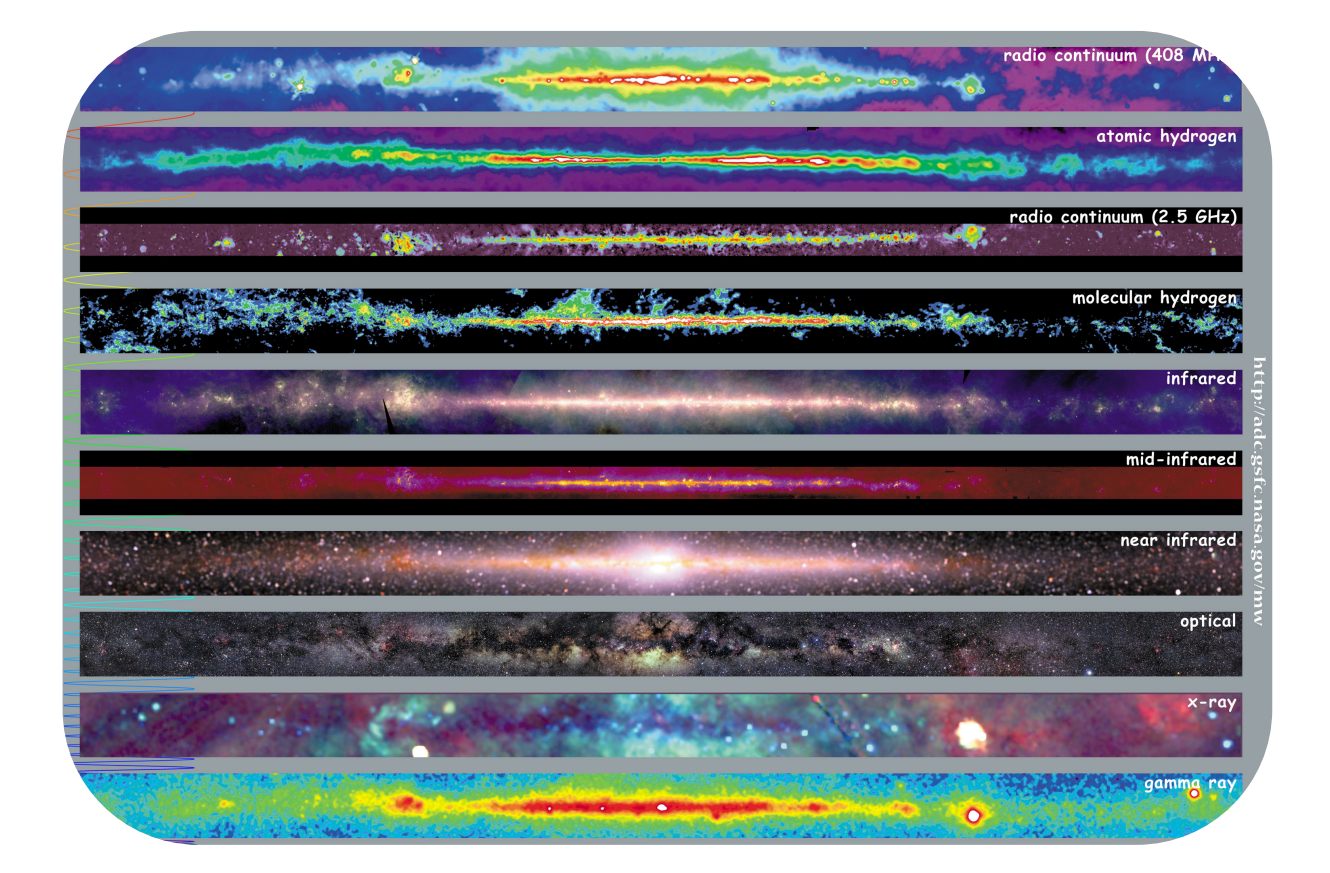

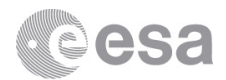

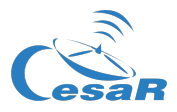

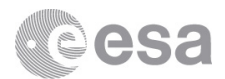

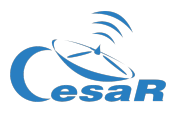

# Índice

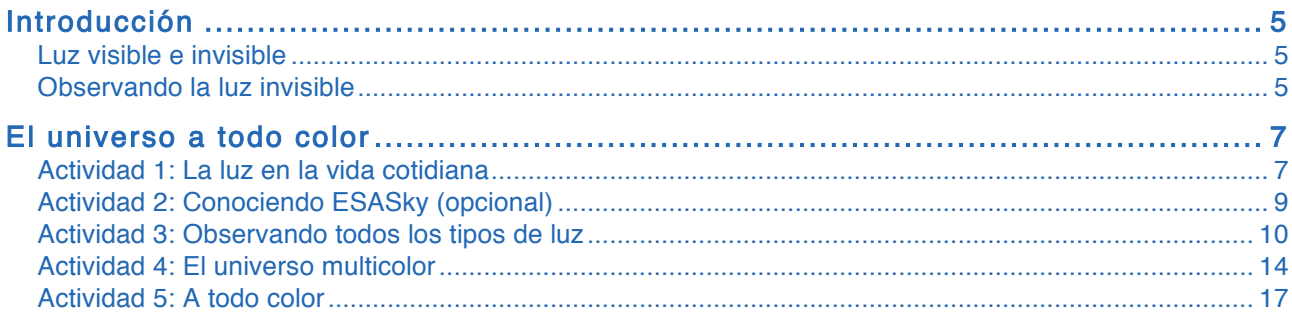

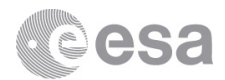

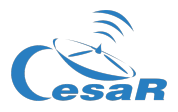

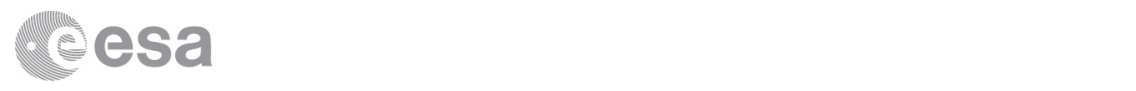

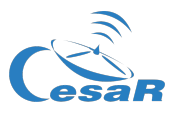

# Introducción

# Luz visible e invisible

Todos conocemos los colores del arco iris, pero la luz tiene muchos más colores, aunque nuestros ojos no puedan verlos. Entonces, ¿cómo sabemos de ellos?

Los físicos describen la luz como algo llamado una onda electromagnética, esto es, la perturbación de un campo electromagnético que se propaga en el espacio, transportando energía desde una *fuente* (el objeto que emite luz) a un *observador*. El número de veces que se repite la onda en un segundo se denomina *frecuencia* de la onda, y es inversamente proporcional a la longitud de onda, o distancia entre dos puntos que se encuentran en el mismo estado. En otras palabras: cuanto mayor es la frecuencia, menor es la longitud de onda. El conjunto de todas las longitudes de onda (o frecuencias) de luz posibles forma el llamado espectro electromagnético (Figura 1). Los rayos gamma tienen las longitudes de onda más cortas (frecuencias más altas), y las ondas de radio, las más cortas (frecuencias más bajas).

Nuestros ojos están adaptados para detectar sólo una parte de este espectro; a este rango lo denominamos "luz visible", y las diferentes longitudes de onda (frecuencias) de la luz visible son percibidas por nuestros ojos como diferentes colores. Así pues, la única diferencia entre los colores de la luz visible y la luz invisible es su longitud de onda (o frecuencia).

La longitud de onda (y la frecuencia) de la luz está relacionada con la temperatura y la energía de la fuente. De hecho, todos los objetos emiten luz… porque todos tienen una temperatura por encima del cero absoluto. Esta emisión se conoce como emisión térmica o emisión de cuerpo negro. Sin embargo, dependiendo del valor de esa temperatura, la mayor parte de la luz se emitirá en un rango de longitud de onda diferente. Por este motivo, objetos cotidianos (como mesas, gatos o cubitos de hielo) no parecen emitir luz… En realidad sí lo hacen, pero luz de un color que nuestros ojos no pueden detectar. Vemos esos objetos gracias a la luz que reflejan, no la que emiten.

Pero la temperatura no es el único fenómeno que puede producir luz. Por ejemplo, los electrones que se mueven en el seno de un campo magnético emiten luz en frecuencias de radio; esta emisión se denomina *radiación sincrotrón*, y es un ejemplo de *emisión no térmica*.

### Observando la luz invisible

Nuestros ojos están adaptados a la luz visible porque ésta es la luz del Sol que llega hasta la superficie terrestre. La atmósfera bloquea mayor parte de la luz en el resto del espectro electromagnético, por suerte para nosotros, ya que puede ser muy dañina. La barra en la parte superior de la Figura 1 indica si la atmósfera es transparente (en color blanco), opaca (en negro) o parcialmente opaca (en gris) a la luz en una longitud de onda dada.

La mayoría de las estrellas son relativamente brillantes en el rango visible, pero otros objetos y fenómenos del cosmos emiten luz en otras longitudes de onda (la Tabla 1 proporciona algunos ejemplos). Para estudiarlos, los astrónomos usan telescopios que pueden detectar esos tipos de luz que nuestros ojos no ven. De esta manera, los objetos astronómicos se pueden observar a lo largo de todo el espectro, y podemos tener una imagen completa de lo que sucede en ellos.

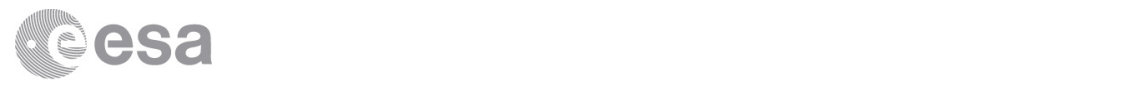

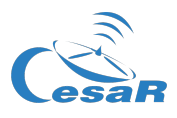

Otro motivo para enviar telescopios al espacio, incluso cuando detectan un tipo de luz observable desde la Tierra, es que la atmósfera causa distorsiones en las imágenes. Por encima de la atmósfera, mejoran tanto la calidad de las imágenes como la cantidad de detalles que vemos en ellas.

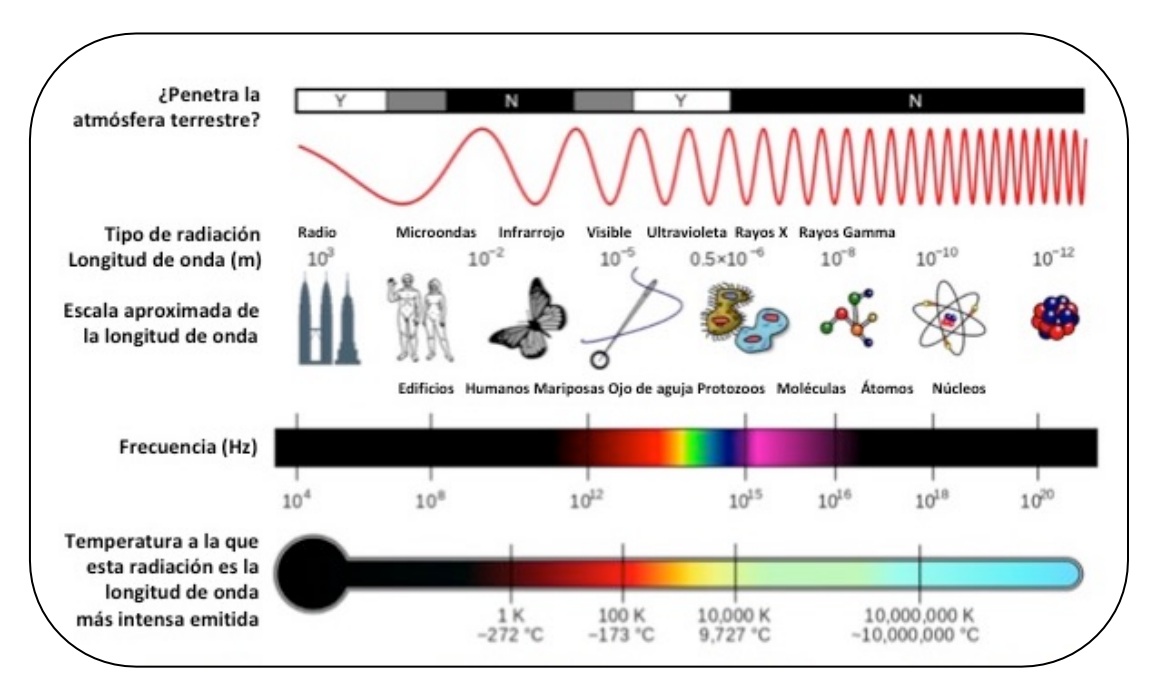

*Figura 1:* Propiedades del espectro electromagnético. (Crédito: Wikimedia Commons)

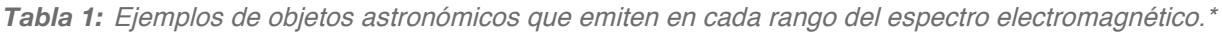

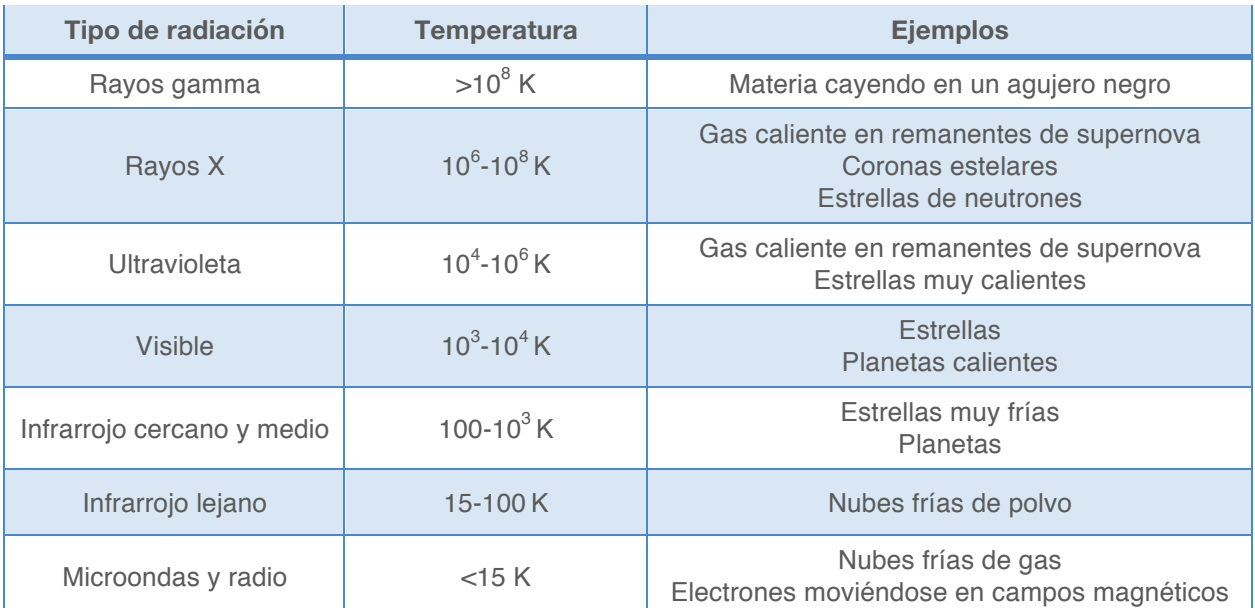

\**Adaptado de:* NASA/Imagine the Universe!

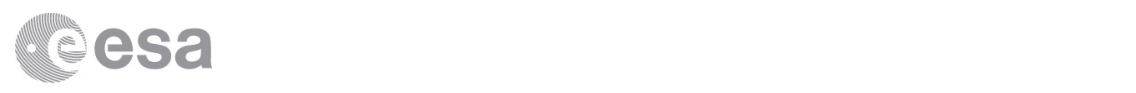

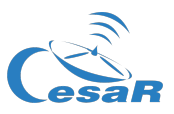

# El universo a todo color

# Actividad 1: La luz en la vida cotidiana

Antes de comenzar con vuestra investigación, dedicad un poco de tiempo a reflexionar acerca de lo que sabéis de la luz, y sobre la diferencia entre luz visible e invisible.

1. ¿Se os ocurren nombres de cosas cotidianas que emiten luz visible e invisible? ¿Qué nos está contando la luz sobre estos objetos? ¿Conocéis aparatos que usen distintos tipos de luz? ¿Para qué se utiliza la luz en cada caso? Escribid algunos ejemplos en la tabla siguiente:

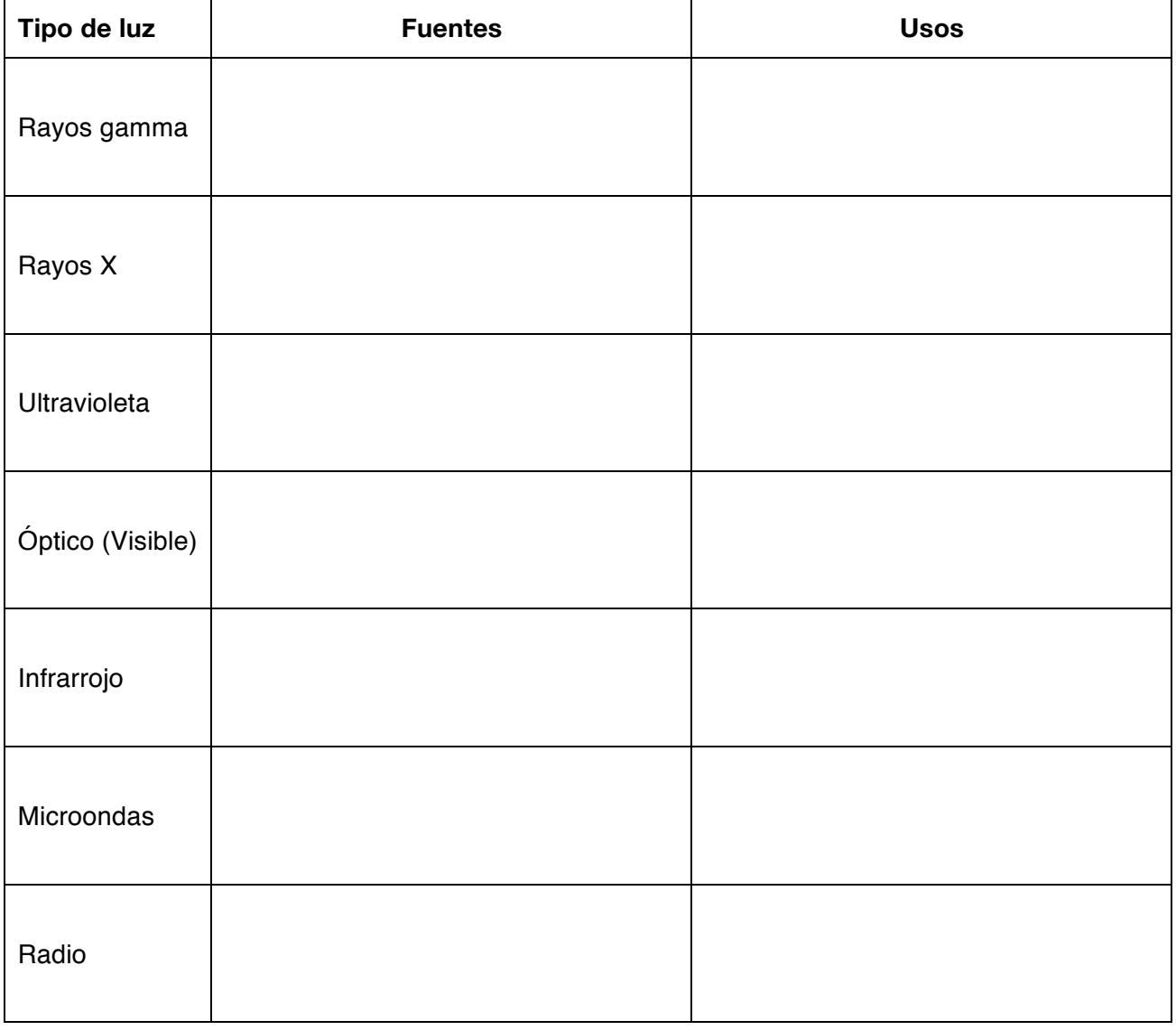

#### **Tabla A**

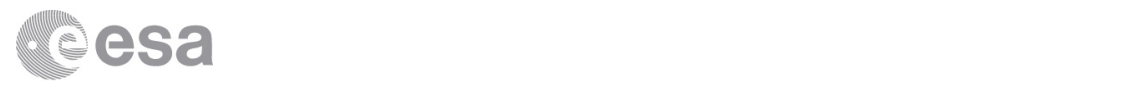

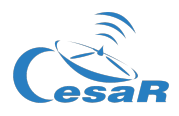

2. ¿Qué tipos de luz son especialmente dañinos para los humanos y otros seres vivos en la Tierra? ¿Por qué motivo? (Pista: Mirad la Tabla 1 y la Figura 1)

3. ¿Qué tipo de luz emiten una máquina de radiografías, un teléfono móvil y un control remoto de televisión? Si no los teníais ya, anotadlos en la tabla anterior.

4. Estudiad la Tabla 1 y anotad la relación entre el tipo de luz y la longitud de onda, la frecuencia y la energía transportada por la onda electromagnética en cada caso. ¿Qué aparato emite la radiación menos energética: la máquina de radiografías, el teléfono móvil o el control remoto? Justificad vuestra respuesta.

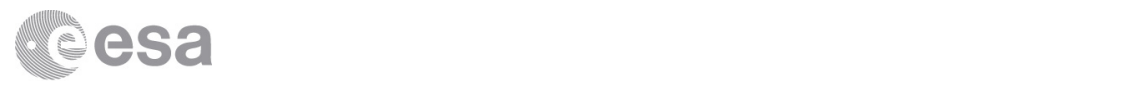

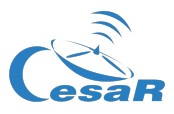

# Actividad 2: Conociendo ESASky (opcional)

En ésta y las actividades siguientes, usaréis *ESASky*, una aplicación web que permite examinar imágenes reales del espacio y del medio interestelar. Si nunca habéis trabajado con ella antes, dedicad unos minutos a familiarizaros con esta herramienta.

1. Cargad ESASky en el navegador escribiendo la dirección siguiente en la barra de búsqueda:

#### http://sky.esa.int

- 2. Selecciona el modo "Explorador".
- 3. Al cargarse, la aplicación mostrará un objeto astronómico y una ventana emergente con una breve descripción del mismo. La imagen es en realidad un mapa del cielo al completo. Podéis acercaros o alejaros con el ratón o los botones de la derecha, y moverla con el ratón para visualizar otras regiones del cielo.
- 4. Para visualizar un objeto astronómico concreto, introducid su nombre en el campo de búsqueda, que se encuentra en la esquina superior derecha. Como sugerencia, la Tabla 2 contiene algunos de los objetos favoritos del equipo de ESASky. ¡Que los disfrutéis!
- 5. Podéis ver cómo las diferentes misiones observaron un mismo objeto usando distintos tipos de luz abriendo el menú "Administrar cielos". Para ello, haced clic en el botón de colores en la parte superior izquierda de la ventana (Figura 4). Para cambiar el mapa de cielo, seleccionad primero la región del espectro en el menú despegable de la izquierda, y luego elegid entre los diferentes cielos en el menú de la derecha.

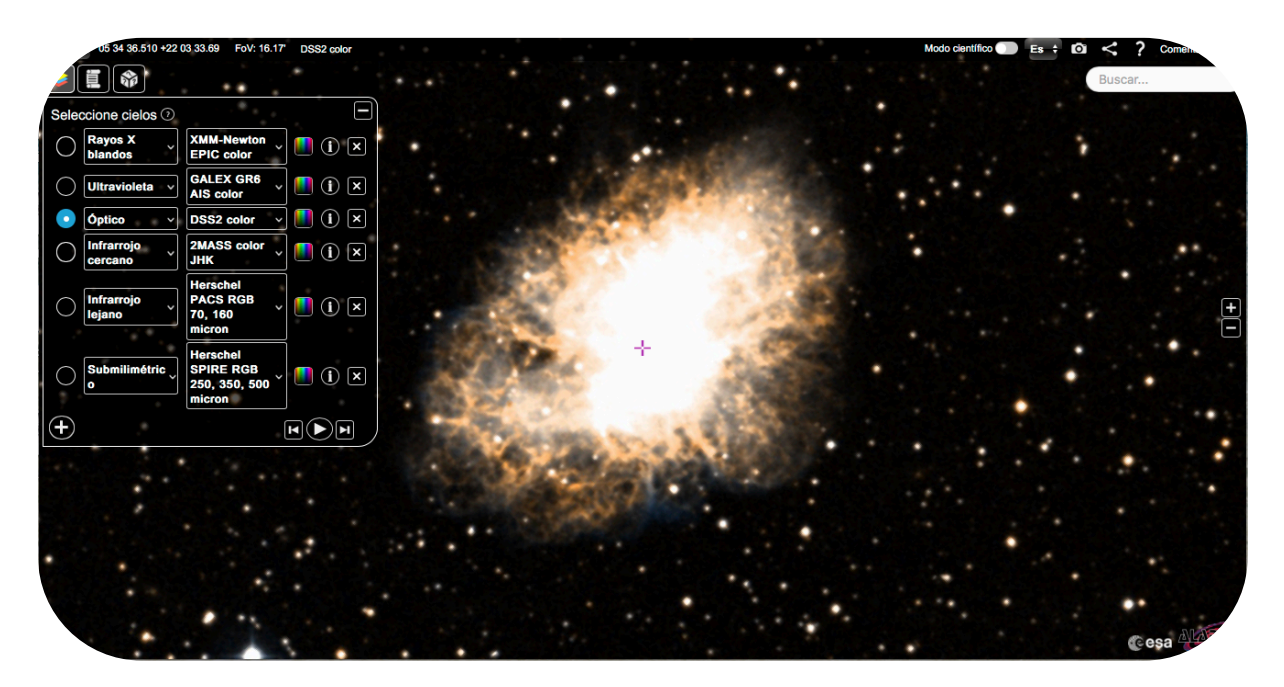

*Figura 2:* La interfaz de ESASky, mostrando la Nebulosa del Cangrejo en luz visible y el menú de cielos con una pila de mapas. (Crédito: ESA/ESDC)

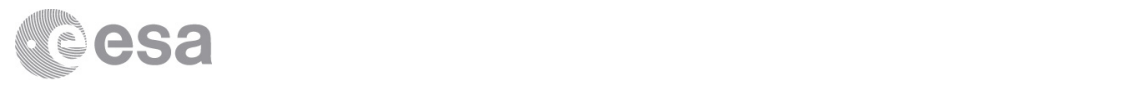

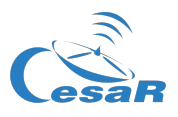

6. Comprobad si vuestro objeto astronómico favorito ha sido observado en otras longitudes de onda distintas del rango visible (llamado "óptico" por los astrónomos), y por qué telescopios. Tened en cuenta que la mayoría de los mapas tienen muchas regiones vacías, ya que no han observado todo el cielo, sino tan sólo regiones seleccionadas.

Cuando os sintáis cómodas/os trabajando con ESASky, pasad a la actividad siguiente.

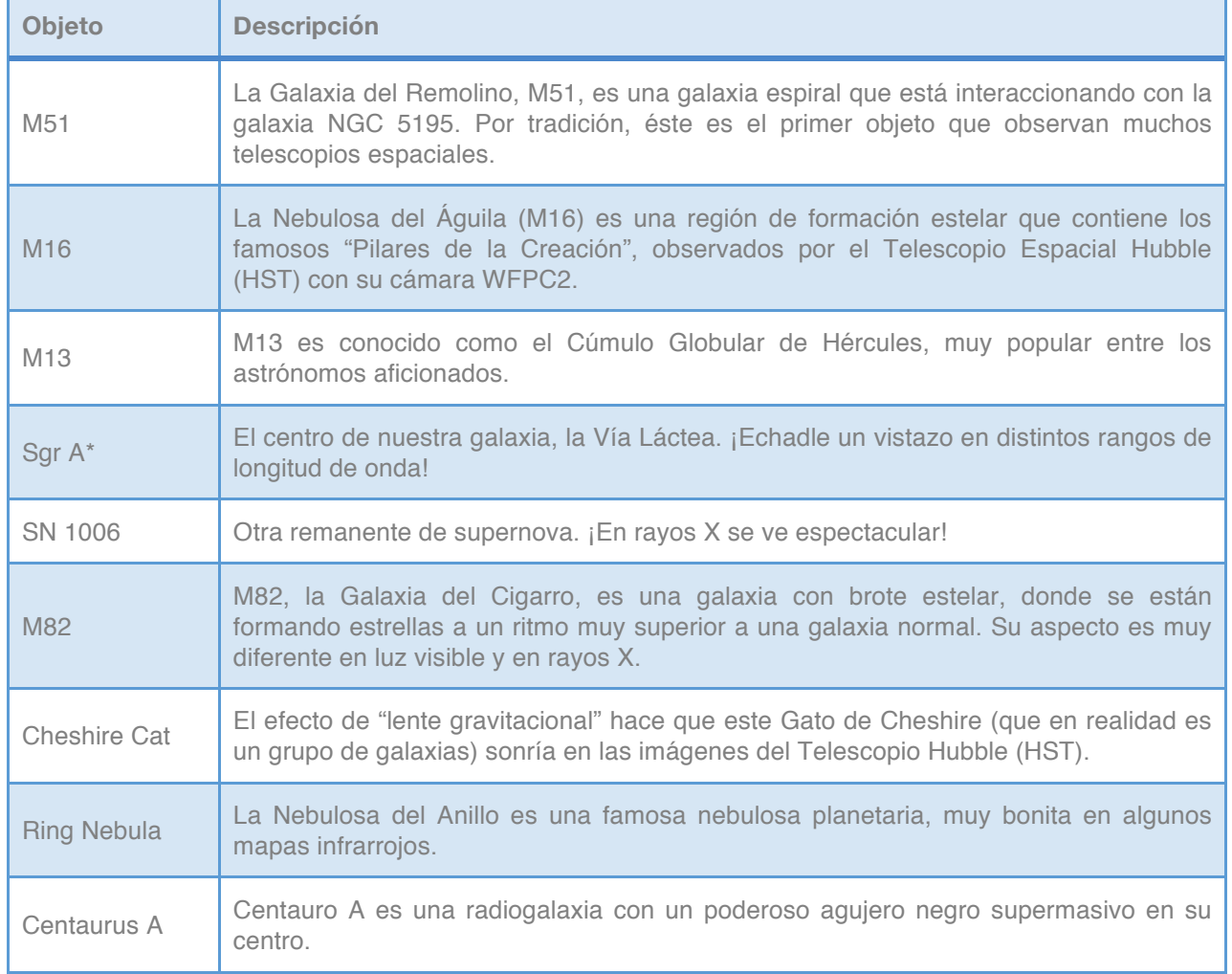

*Tabla 2:* Algunos de los objetos favoritos del equipo de ESASky.

### Actividad 3: Observando todos los tipos de luz

Comenzaremos el estudio aprendiendo sobre los telescopios que han observado el cielo en diferentes tipos de luz (en diferentes frecuencias o longitudes de onda). En esta actividad, vuestro estudio se centrará en un solo objeto: la Nebulosa del Cangrejo (M1), una nube formada por los restos de una estrella anciana que explotó en forma de supernova hace casi 2.000 años.

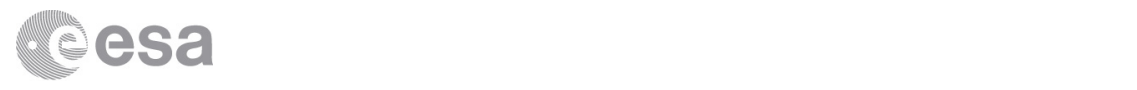

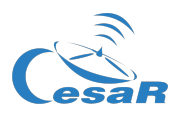

- 1. En ESASky, aseguraos de que se muestra el mapa óptico (en luz visible) "DSS2 color". El nombre del mapa visualizado se indica en la esquina superior izquierda de la ventana. En caso necesario, abrid el menú de cielos y seleccionarlo en el menú desplegable.
- 2. Introducid "M1", el nombre de la Nebulosa del Cangrejo, en el campo de búsqueda, y ajustad el tamaño de la región visualizada hasta que veáis la imagen completa (Figura 2).
- 3. Para ver cómo observaron la Nebulosa del Cangrejo diferentes telescopios, cread una pila de mapas similar a la mostrada en la Figura 2, que cubre el espectro electromagnético desde los rayos X blandos (de baja frecuencia/energía) hasta el rango submilimétrico (microondas de onda muy corta). Para ello, pinchad en el signo "+" las veces necesarias y seleccionad los distintos rangos de longitud de onda en los menús desplegables.
- 4. Para cada rango, seleccionad un mapa que contenga observaciones de la Nebulosa del Cangrejo en el menú desplegable de la derecha (en la mayoría de los casos, bastará el mapa seleccionado por defecto, pero podéis escoger otro si lo preferís).
- 5. Completad la tabla siguiente con información acerca de vuestra pila de mapas. Podéis encontrar el nombre del telescopio que realizó las observaciones pinchando en el icono "i" a la derecha de cada menú (el nombre aparece tras la palabra "Misión"). Con la información de la parte superior de la Figura 1, decidid si los telescopios deben de estar situados en el espacio o en tierra.

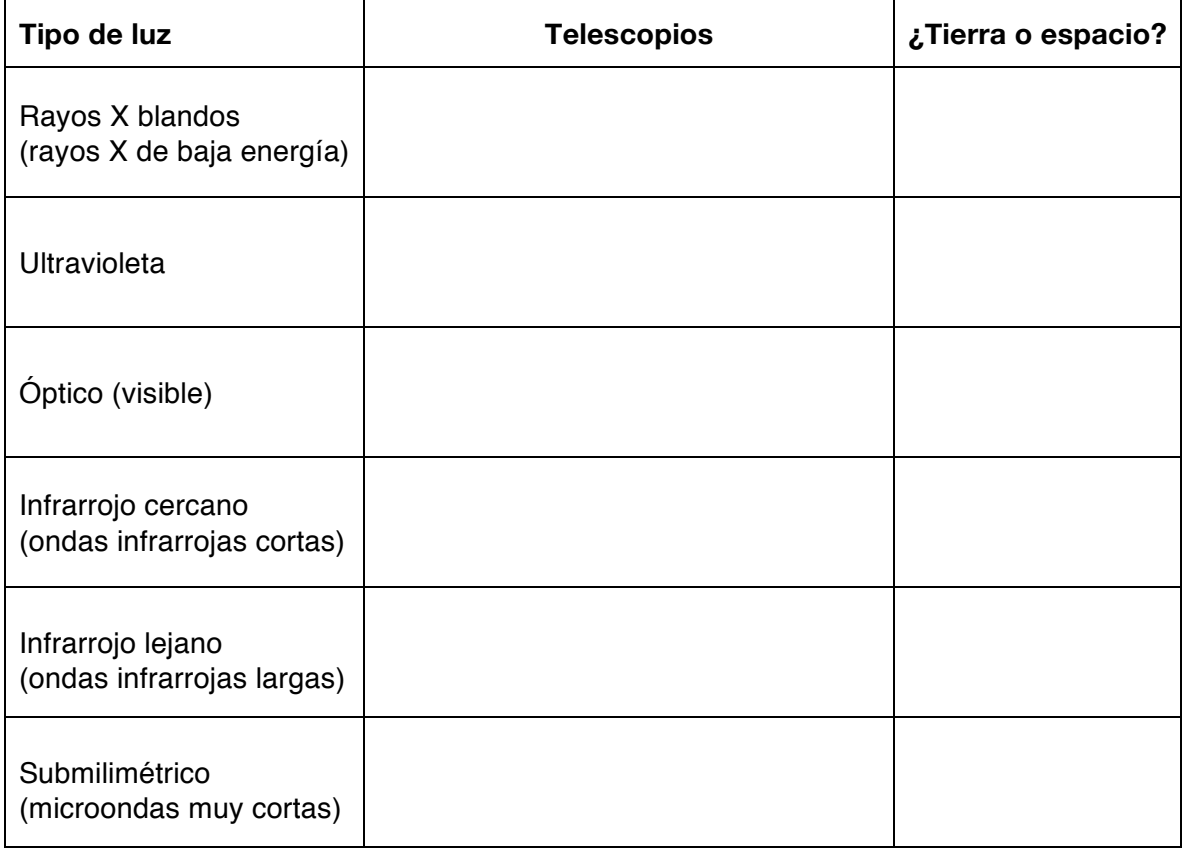

**Tabla B**

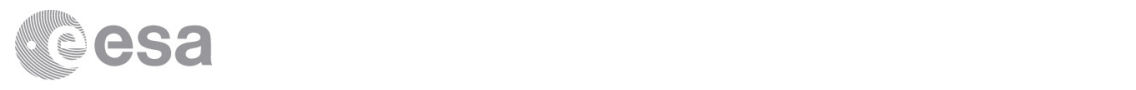

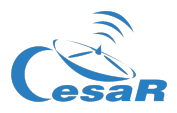

6. Explicad cómo habéis decidido si un telescopio debe de estar en tierra o en el espacio:

- 7. Ahora observad la Nebulosa del Cangrejo en todos los rangos de longitud de onda. ¿Cómo cambian las imágenes a medida que os movéis por el espectro?
	- a. Tomad una captura de cada imagen usando el botón con la imagen de una cámara fotográfica. Podéis pegar las imágenes en la tabla de la página siguiente.
	- b. Junto a cada imagen de la tabla, describid lo que veis, prestando atención a la forma y tamaño del objeto. ¿Dónde está la fuente brillante que se ve en rayos X en las otras imágenes?
	- c. En el centro de la Nebulosa del Cangrejo, los astrónomos han descubierto una estrella de neutrones que una vez fue el núcleo de una estrella fallecida en una explosión de supernova. Se trata de un objeto muy pequeño, masivo y caliente, con un campo magnético muy intenso. También gira sobre sí misma muy rápidamente, emitiendo regularmente pulsos de luz, igual que un faro. Teniendo esto en cuenta, y usando la información de la Tabla 1, ¿podéis encontrar una explicación para los cambios que veis en las imágenes? Escribid vuestras hipótesis en la tabla, junto a cada imagen. Tened en cuenta que la longitud de onda de la imagen puede relacionarse tanto con la temperatura como con la energía de la fuente.
- 8. Comparad vuestras hipótesis con otros grupos. ¿Estáis de acuerdo con las razones de las diferencias entre las imágenes?

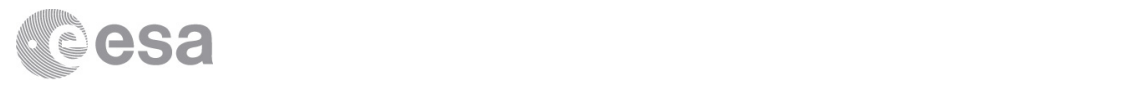

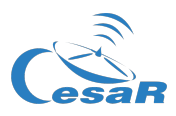

# **Tabla C**

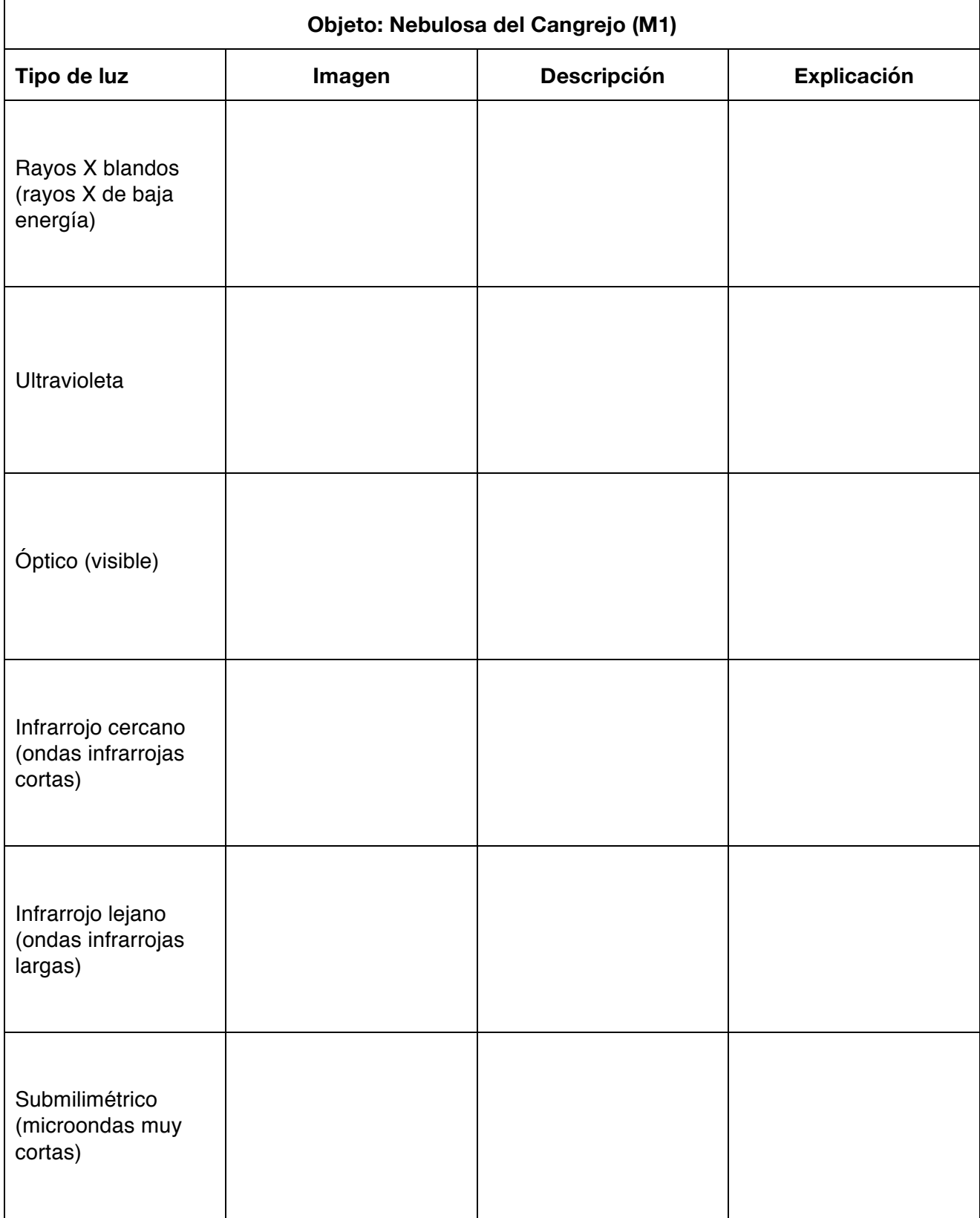

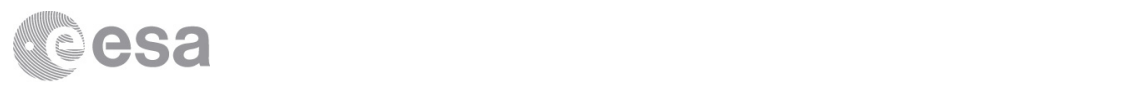

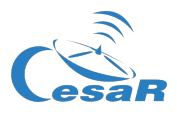

### **¿Sabías qué?**

Los colores de las imágenes astronómicas como las que usaréis en estas actividades no son reales. ¡Recordad que nuestros ojos no pueden ver colores infrarrojos ni ultravioletas! En realidad, los telescopios sólo registran imágenes en blanco y negro, las cuales se pueden colorear artificialmente y combinar para crear las hermosas imágenes a todo color que todos admiramos. Normalmente, la imagen observada en la longitud de onda más corta se colorea de azul, y la imagen en la longitud de onda más larga, de rojo. En caso de disponer de una tercera imagen, en una longitud de onda intermedia, se la colorea de verde. Combinando estos tres colores pueden producirse todos los demás.

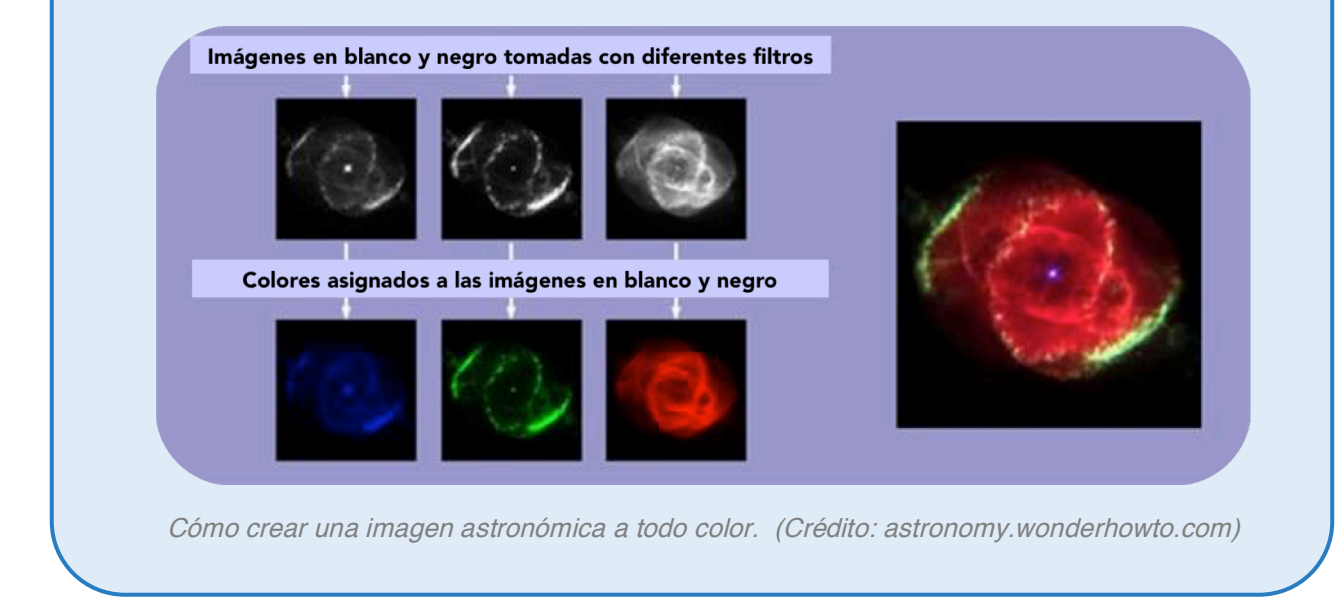

# Actividad 4: El universo multicolor

Ahora repetiréis la investigación con distintos tipos de objetos astronómicos. Para ello, deberéis subir la lista a ESASky:

- 1. Aseguraos de que se muestra el mapa "DSS2 color". El nombre está indicado en la barra superior. En caso contrario, seleccionadlo en el menú.
- 2. Cargad la lista de objetos en ESASky. Para ello, haced clic en el botón con el dibujo de un pergamino, que se encuentra a la izquierda, y después pinchad en "Seleccionar lista". Buscad la lista llamada "CESAR Colores". Pinchando en el nombre, la lista se cargará como se muestra en la Figura 3. Veréis que el primer objeto es precisamente la Nebulosa del Cangrejo.

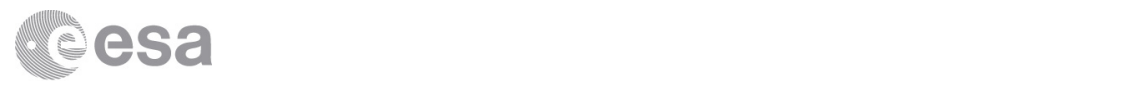

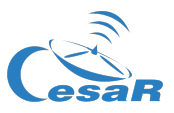

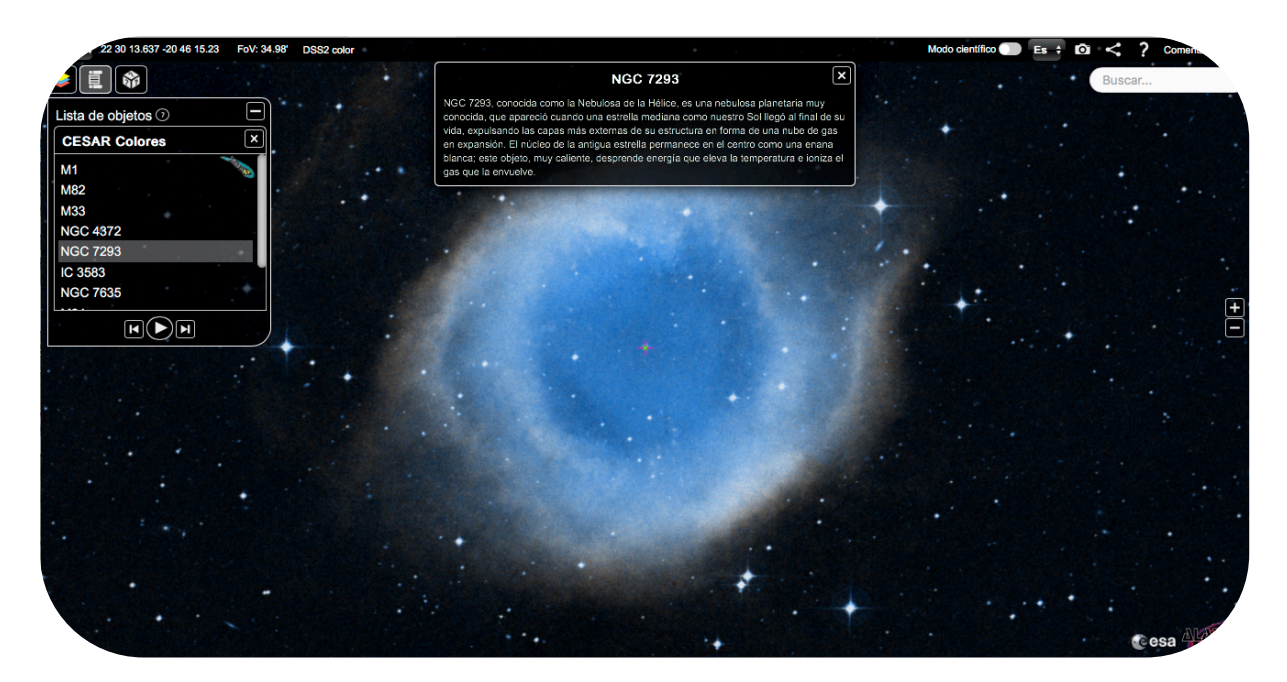

*Figura 3:* ESASky, mostrando la lista de objetos estudiados en estas actividades (Crédito: ESA/ESDC)

- 3. Podéis moveros de un objeto a otro de la lista pinchando en su nombre, o usando los botones inferiores. La aplicación cargará su imagen automáticamente, y aparecerá una ventana emergente con una breve descripción. La Tabla 3 muestra los nombres y descripciones de las distintas regiones.
- 4. Examinad los objetos en la lista. ¿Cuál (o cuáles) tiene un aspecto similar en todas las imágenes a lo largo del espectro? ¿Cuál (o cuáles) muestra las mayores diferencias? Seleccionad un objeto de la lista. En base a la descripción que aparece en pantalla (y en la Tabla 3), y con la ayuda de la Tabla 1, completad la tabla de la página siguiente igual que hicisteis con la Nebulosa del Cangrejo. (Puede que algún objeto no haya sido observado por todos los telescopios. Si no ha sido observado en un tipo de luz, dejad la fila correspondiente en blanco)

5. Si tenéis tiempo, repetid el proceso con más objetos de la lista. Podéis imprimir (o copiar) la tabla de la página siguiente todas las veces que lo necesitéis.

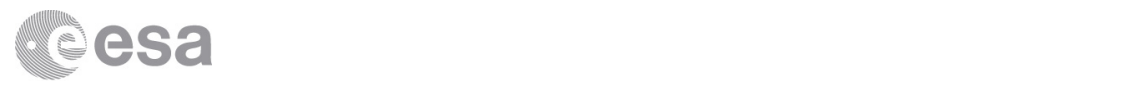

ń.

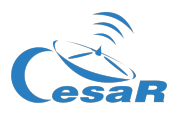

÷.

# *Tabla 3:* Objetos astronómicos a estudiar.

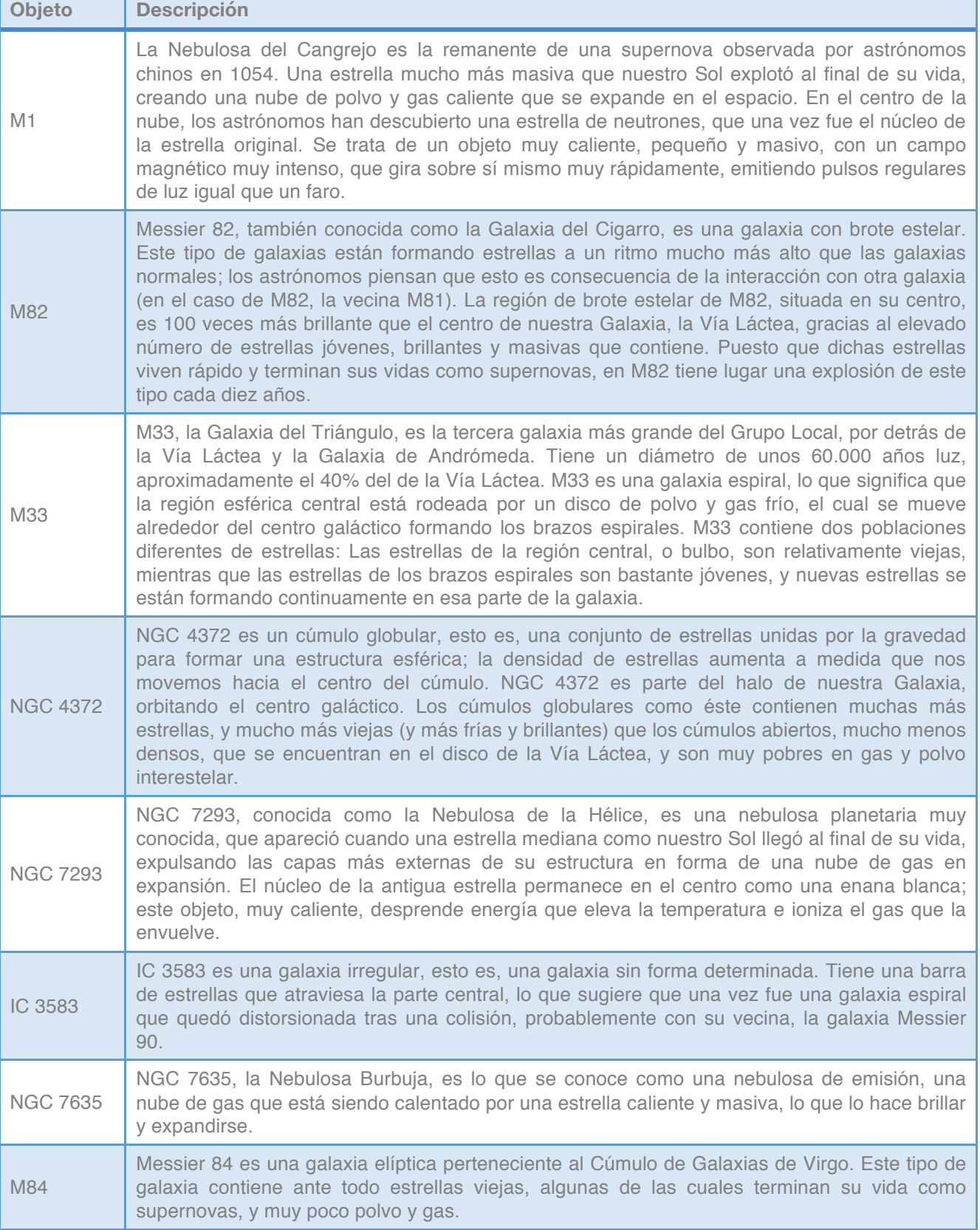

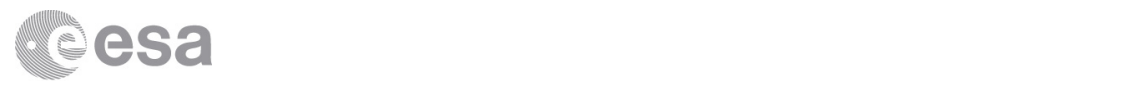

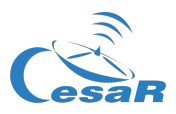

#### *Tabla 3:* Objetos astronómicos a estudiar.

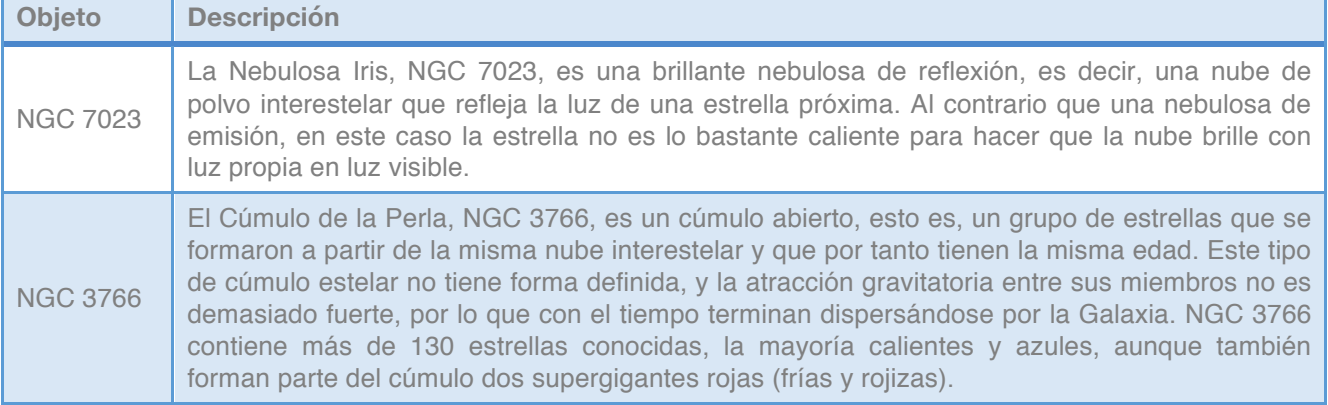

# Actividad 5: A todo color

Una vez estudiados los objetos de la lista, escoged vuestro favorito y realizad una investigación para comprobar si vuestras teorías son correctas y aprender más sobre él. Por ejemplo: ¿Cómo se formó? ¿Cómo terminará? ¿Cómo saben esto los astrónomos a partir de sus propiedades? ¿Qué preguntas sobre este objeto no tienen respuesta todavía?

Más tarde podéis presentar vuestros descubrimientos al resto de la clase.

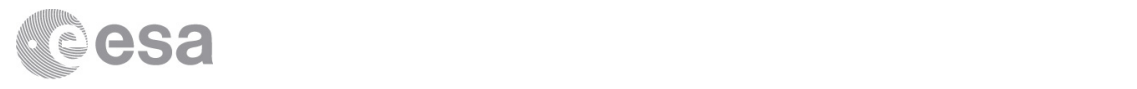

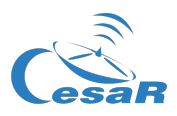

#### **Tabla D**

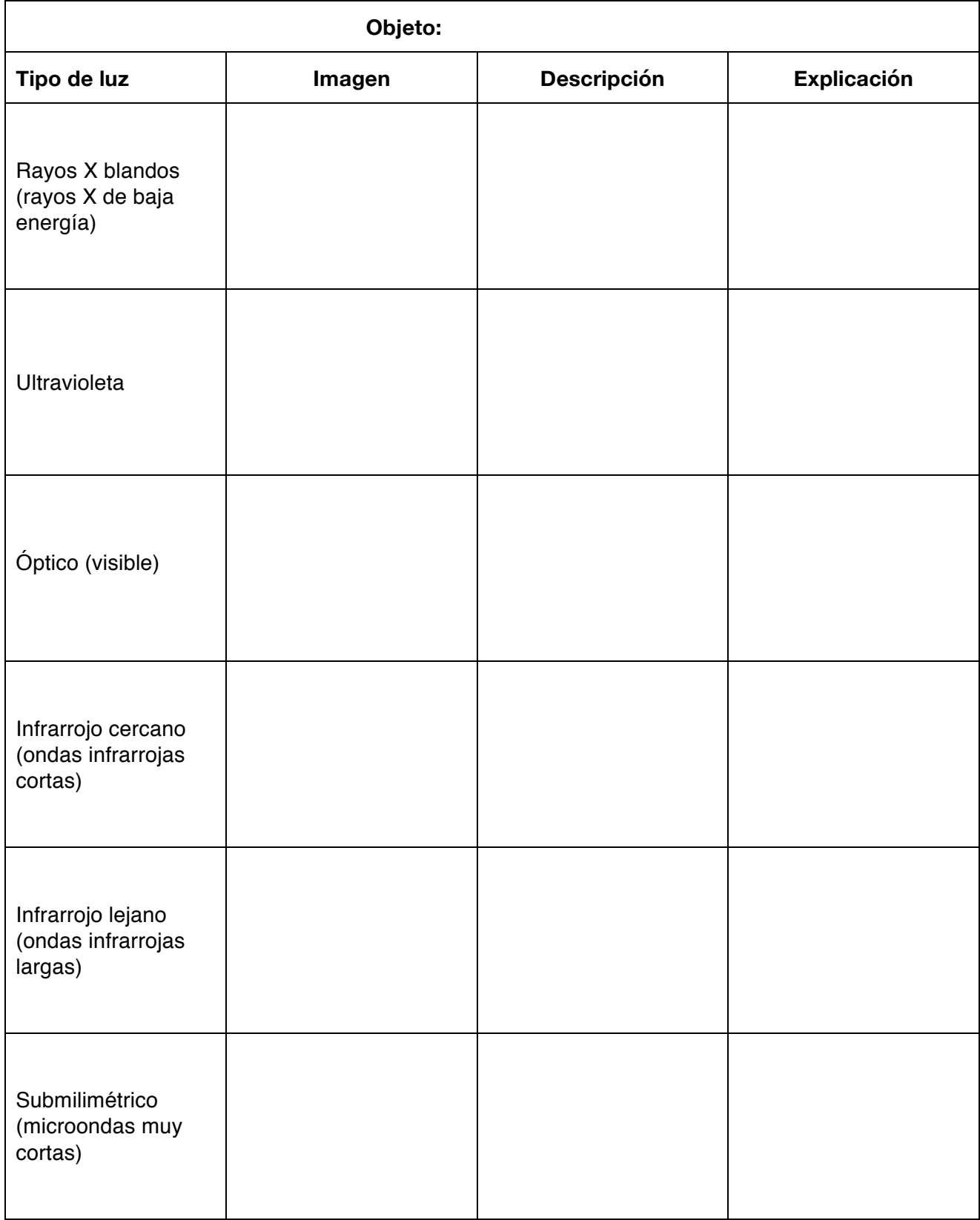